## How to check your attendance with the SAM app

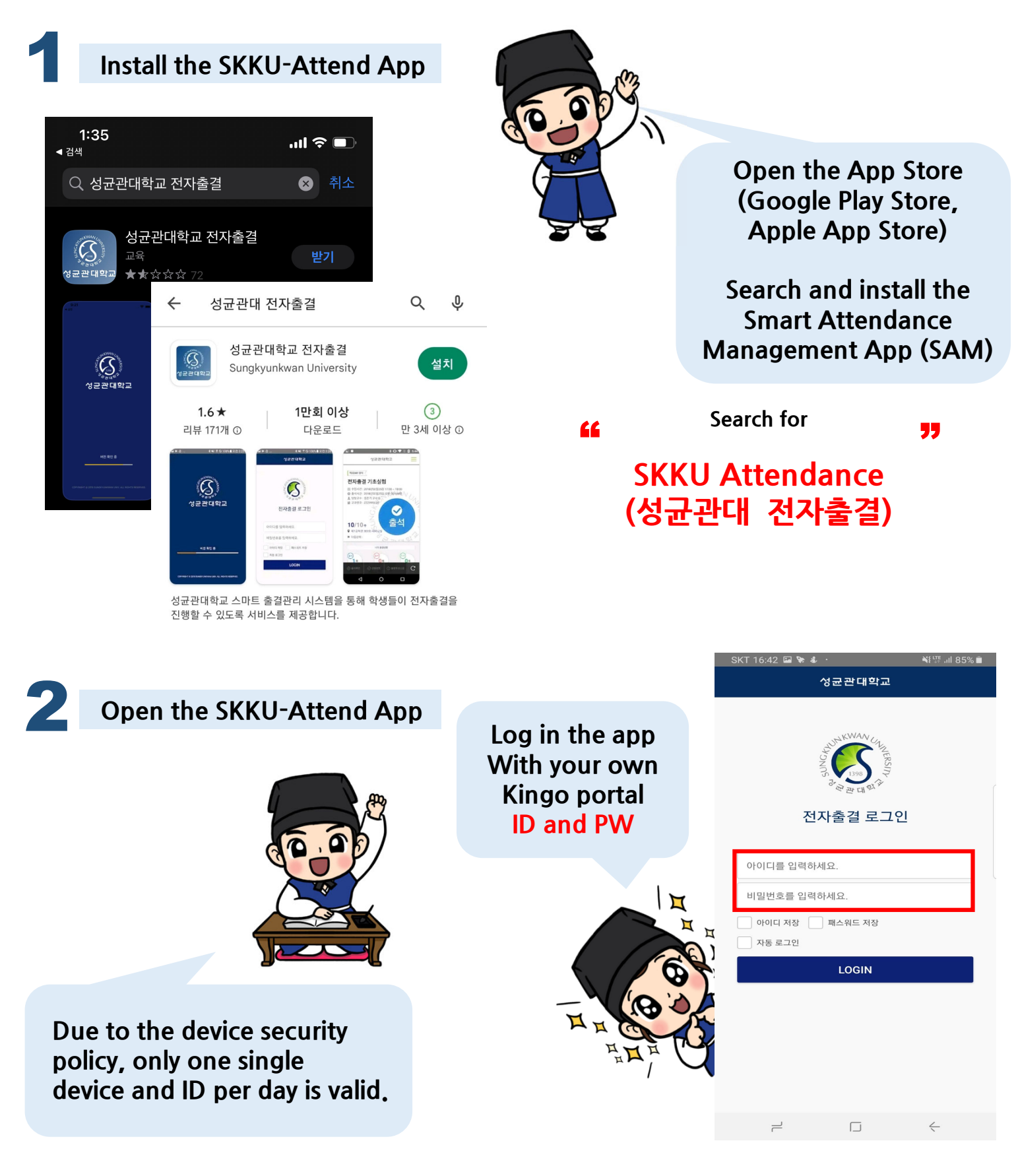

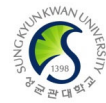

# How to check your attendance with the SAM app

**Attendance would be checked properly during the Attendance valid period CC** Attendance would be checked properly during the Attendance valid period when using beacon and electronic devices.

#### **Check the attendance with Bluetooth (Beacon) on the app**

#### **▶ Menu - (APP) Log-IN > Today's Class**

**Log in the attendance app and check your attendance conveniently by clicking the "Present" button! Device would automatically read the Bluetooth(beacon) signal which is installed on the ceiling.**

**※ TURN ON the Wi-Fi + Bluetooth and check the location service status!**

### **Check the attendance with the reader**

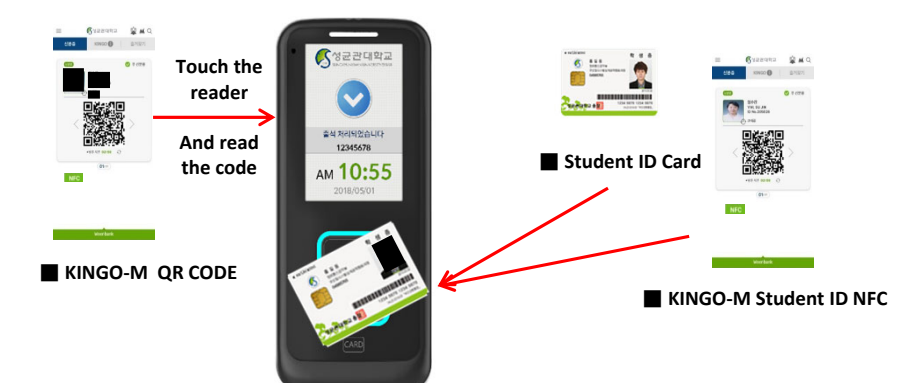

**You can check your attendance by reading your student ID, mobile student ID (QR code from KINGO-M) on the reader!**

 $\bigcap$  출결변경신청

**■ Electronic Attendance Reader**

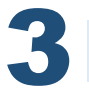

1

2

#### 3 **Check the attendance with the verification code**

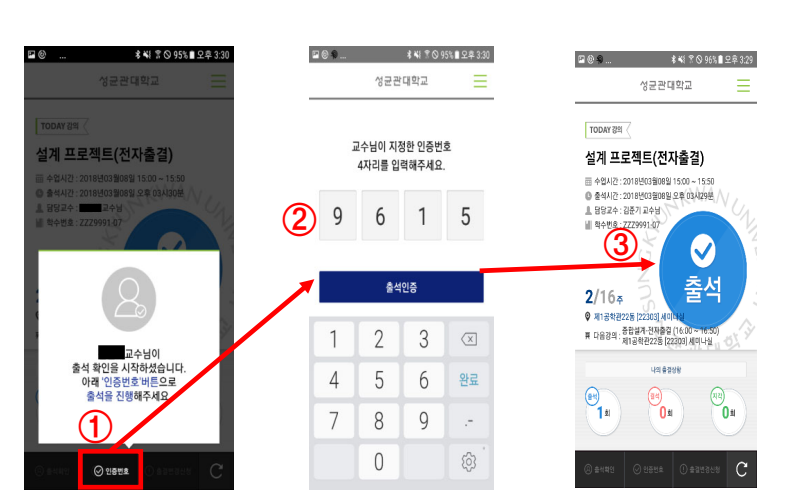

**When the professor check the attendance by sending the verification code, button 'verification code' would be facilitated and enter the informed code from the professor and check your attendance!**

**※ Ask how to use : Academic Call Center 1811-8585 → Check your Campus → Check your college → Regarding Class**

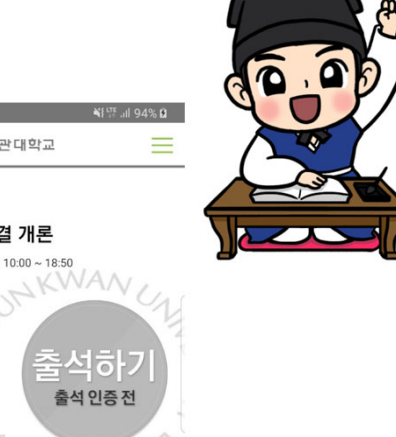

SKT 17-24 **O E E** ...

■<br>■ 담당교수 : 김원태 교수님 ■ 학수번호 : ZZZ9991-01

 $12/12$ 

**© NMEL 1861601** 

 $\begin{picture}(120,15) \put(0,0){\line(1,0){15}} \put(15,0){\line(1,0){15}} \put(15,0){\line(1,0){15}} \put(15,0){\line(1,0){15}} \put(15,0){\line(1,0){15}} \put(15,0){\line(1,0){15}} \put(15,0){\line(1,0){15}} \put(15,0){\line(1,0){15}} \put(15,0){\line(1,0){15}} \put(15,0){\line(1,0){15}} \put(15,0){\line(1,0){15}} \put(15,0){\line($ 

 $@$   $@$   $@$   $@$ 

(전자출결)전자출결 개론 面 수업시간 : 2022년08월22일 10:00 ~ 18:50

īn

공

(图4) ั0ฃ

.<br>나이 축결상용

 $253$ 

 $\begin{picture}(22,20) \put(0,0){\line(1,0){155}} \put(15,0){\line(1,0){155}} \put(15,0){\line(1,0){155}} \put(15,0){\line(1,0){155}} \put(15,0){\line(1,0){155}} \put(15,0){\line(1,0){155}} \put(15,0){\line(1,0){155}} \put(15,0){\line(1,0){155}} \put(15,0){\line(1,0){155}} \put(15,0){\line(1,0){155}} \put(15,0){\line(1,0){155}} \$ 

 $\cap$ 

TODAY 32

성균관대학교

# Things to Check when Using SAM App

**For the details, please check the notice from the Attendance website (https://attend.skku.edu)** " " • **Attached Images are from the App. When using app for attendance, please turn on the device's Bluetooth!**

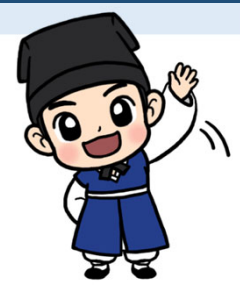

### 1 **Check if I am checked 'Present'!**

**▶ Menu - (APP) View Attendance Status / (WEB) View Attendance Status** 

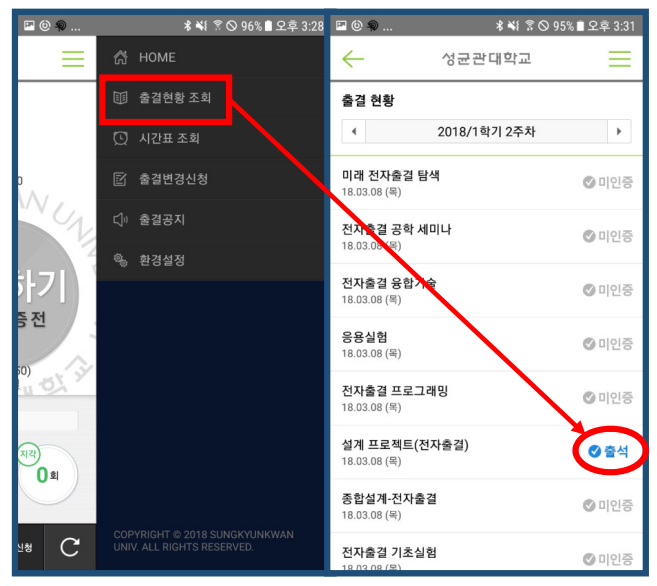

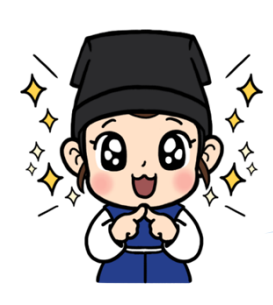

**Please check the attendance during the attendance valid period with the SAM app and check if there's any issue right after it! → If there's any issue, please ask the professor to confirm the attendance. After class, the professor would also be difficult to check it!**

> **Then when is the attendance reference period?**

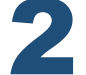

#### 2 **When is my course's attendance reference period?**

▶ Menu <sup>-</sup> (APP) View Attendance Status > Select the course > Touch the Course Information / **(WEB) >View the course information > Select the course**

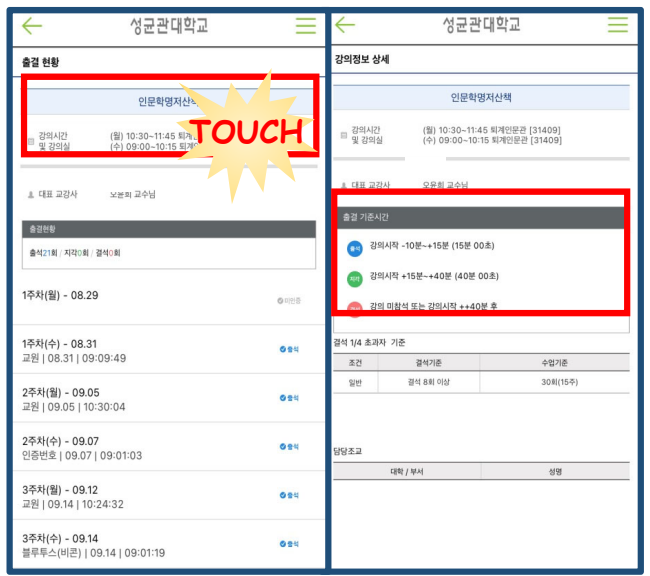

**Attendance Reference Period is usually set by the professor 10 minutes before class to 15 minutes after class**

**Let's check the attendance reference period for each courses we registered and don't miss the attendance!**

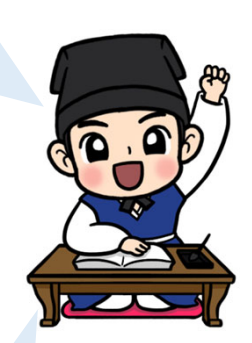

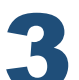

### 3 **Apply for changing attendance status with SAM!**

**▶ Menu - (APP) Request for Attendance Change / (WEB) Request for Attendance Change**

**\* Changing attendance status is only available with valid reasons, and it is accepted by the professor.**

**If you couldn't attend the class for inevitable reason, request to change attendance status with an evidence document after class! \*evidence document e.g. medical certificate**

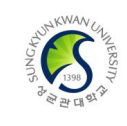